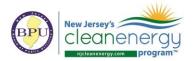

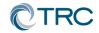

### New Jersey's Clean Energy Program

## **Pay for Performance**

# **Partner Conference Call**

Wednesday, January 23<sup>rd</sup>, 2019 2:00-2:30pm (EST)

### **Conference Call:**

Call-in #: 877-304-9323

Access Code: 3197619

#### Webinar:

Please register for Jan 2019 P4P Partner Call on Jan 23, 2019 2:00 PM EST at: https://attendee.gotowebinar.com/register/6797950937384100355

January 2019 P4P Partner Conference Call After registering, you will receive a confirmation email containing information about joining the webinar.

#### 1. Documents & Tools: Partner Portal

- a. <u>P4P EB</u>: Weather files updated through 1/1/2019
- b. Upcoming Releases:
  - i. <u>P4P NC</u>: New ERP Tables Webinar Demonstration

#### 2. FY20 Program Changes

- a. Process has started, updates will be posted to the website
- b. Multifamily Program Path C
  - i. Approved by BPU in 12/18/18 agenda
  - ii. Estimated rollout FY20

#### 3. "In Every Issue"

- a. Partner Portal:
  - i. http://www.njcleanenergy.com/p4p-portal-login
  - ii. Case sensitive password is: tRP47px
- b. <u>Submittal Procedures</u>
  - i. All new submittals (applications, ERPs Rev0, Installations Rev0, etc.) must be submitted to the P4P@njcleanenergy.com email
  - This also includes submittals uploaded to FTP or TRCNET. Please send an email to <u>P4P@njcleanenergy.com</u> notifying us of the upload and/or providing FTP access
  - iii. All emails must contain Application Number (except new applications), Project Name, and Revision Number in the subject line.
  - iv. Resubmittals/revisions may be emailed directly to your reviewer but should CC P4P@njcleanenergy.com in the event a reviewer is out of the office, etc.

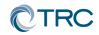

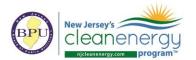

- v. Sub-consultants must CC partner of record on all email correspondence.
- vi. For multi-building submittals we will be reaching out to the partner following application approval to advise on how best proceed with ERP submittals.
- c. Partner Training Webinars are now live!
  - i. To access the webinar course, go to <u>www.njcelc.com</u>
  - ii. In the main blue menu bar, hover over <u>Commercial, Industrial, and Local</u> <u>Government</u>, and click <u>Program Partners > Online Training > P4P Existing</u> <u>Buildings [or New Construction]>Enroll Now</u>. It will prompt you to first create an account.
  - iii. A completion certificate will be generated once the course and assessments are complete (8/10 score required for each assessment).
  - iv. Course is broken out into short modules, which allows you to complete the entire course at your own pace, or only review certain sections.
- d. Linkedin:
  - i. "NJ Pay for Performance Partner Network" group has been established on Linkedin to facilitate communication between partners.
  - ii. If you are not yet a member, please search for the group and request to join. You must register for a free Linkedin account first at <u>www.linkedin.com</u>
- e. Stay informed of upcoming ICP <u>Credentialed Project Developer</u> training sessions.
- f. Stay informed on Energy Efficiency program updates by joining the <u>Energy Efficiency</u> <u>Committee listserv.</u>
- g. NJCEP New Security Policy
  - i. TRC cannot send any customer data containing utility account numbers via regular e-mail unless directly communicating with customer or designated Partner. Must use approved secure method (*e.g. Microsoft Rights Management Sharing Application, 7zip encryption*)
- 4. Q&A
  - a. Forward all future questions and points you'd like to discuss to <u>P4P@njcleanenergy.com</u>

Next Partner Conference Call will be <u>February 27<sup>th</sup>, 2019</u> 2:00-2:30pm (EST)